# **MATHCAD ПРИРУЧНИК Основе**

## **Увод: Предности Mathcad-а**

#### 

Mathcad је моћна апликација за рад са једначинама, бројевима, текстом и графиком. За разлику од других математичких програма, Mathcad изгледа и ради *као свеска и оловка.* Mathcad-ово радно окружење је бланко радни лист на који се могу *уносити једначине, графички подаци или функције, и коментарисати текстом –*  било где на страници. Уместо да присиљава корисника да користи синтаксу као у програмирању, Mathcad допушта да се користи *класични језик математике.* 

У неком програмском језику, например, решење квадратне једначине изгледа овако:

$$
x = (-B + SQRT(B**2-4*A*C))/(2*A)
$$

У неком spreadsheet програму једначине су смештене у ћелије и изгледају отприлике овако:

#### **+(-B1+SQRT(B1\*B1-4\*A1\*C1))/(2\*A1)**

У Mathcad-у, иста једначина изгледа онако како је уобичајено у математичкој литератури:

$$
x = \frac{-b + \sqrt{b^2 - 4 \cdot a \cdot c}}{2 \cdot a}
$$

Једина разлика је у томе што су *Mathcad-ове једначине и графици живи.* Промена било ког податка, варијабле, или једначине изазива тренутну рекалкулацију математике и поновно исцртавање графике. Са Mathcad-ом, могуће је решавати широк спектар техничких проблема – од једноставних до веома комплексних – *нумерички или симболички.* Могуће је такође визуализовати једначине и податке помоћу *2D и 3D графике.* Са *Mathcadовим Електронским књигама* (*Electronic Books*) добија се обиље математичког знања и референтног материјала – све *живо* и спремно за превлачење и испуштање (drag and drop) на корисников радни лист. И што је најважније, Mathcad даје сву потребну моћ да би се посао урадио – *од почетка до краја.* Са Mathcad-ом се заиста може урадити све – истраживати проблеми, формулисати идеје, анализирати подаци, моделирати и тестирати сценарији, изабирати најбоља решења . . . а онда документовати, презентовати, и саопштавати резултати. Употребљавајући Mathcad-ову конекцију са *Worldwide Web-ом*, могуће је делити своје Mathcad радне листове са колегама и другим професионалцима. То значи да је могуће лако сарађивати за време било које фазе неког пројекта – и то је могуће радити у богатом и моћном језику математике.

#### **Брзи преглед Mathcad-ових могућности**

**У Mathcad-у, се може . . .** 

## *1. Радити аритметика са Mathcad-овим уграђеним функцијама и математичким операторима*

Палете оператора доступне са алатне траке у горњем делу прозора омогућавају приступ Mathcad-овим математичким операторима. Прво треба кликнути на радни лист да би се поставио курсор у облику црвеног крстића, а онда кликнути на дугме у једној од ових палета да би се убацио математички оператор у радни лист. Да би се видела листа Mathcad-ових уграђених функција треба ићи на мени **Insert** и изабрати **Function**, или кликнути на Insert Function дугме на алатној траци.

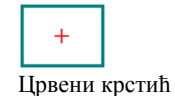

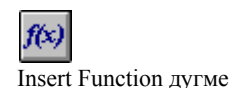

Ево неколико примера. Ова рачунања су извршена интерно на 15 децималних места, али могуће је приказати и мање децимала у резултату – треба само кликнути на резултат и изабрати **Number** из менија **Format**, а онда променити број у пољу **Displayed Precision** у дијалог боксу.

Квадратни корен и степен се узима са Calculator палете, и куца **=** да би се добио резултат. За 4 основне рачунске радње могу се употребити **+, -, \*,** и **/** са тастатуре.

$$
\frac{1.837 \cdot 10^3}{100 + 3^5} = 2.3142353232
$$

Стандардне инжењерске и математичке функције су уграђене.

$$
\log (1347.2) \cdot \sin \left(\frac{3}{5} \cdot \pi \right) = 2.976
$$

Mathcad-ове функције и оператори раде и са комплексним бројевима . . .

$$
(2.3 + 4.7i)^3 + e^{3 - 2i} = -148.613 - 47.498i
$$

. . . и јединицама. Да би се виделе уграђене јединице, треба изабрати **Unit** из менија **Insert**, или кликнути на одговарајуће дугме на алатној траци.

$$
\frac{E^3}{2350 \cdot km} = 652.78 \cdot m \cdot sec^{-1}
$$

Insert Unit дугме

### *2. Дефинисати властите варијабле и функције*

Дефинициони симбол **:=** је у **Calculator** палети; може се такође унети куцајући двотачку(**:**).

$$
a := 4
$$
  

$$
a + \sqrt{a} = 6
$$

Када се промени дефиниција, Mathcad сместа прерачунава све нове вредности које од ње зависе.

$$
f(x) := \frac{\sin(x)}{\frac{x}{a}}
$$
  
f(10) = -0.218

Кликнути десно од броја 4 у горњој дефиницији за **a** тако да се појаве плаве линије за едитовање:

$$
\boxed{a \coloneqq \underline{4}}
$$

Затим куцати **[Backspace]** једном да би се добио плејсхолдер:

$$
\boxed{\phantom{a}a\coloneqq\textcolor{blue}{\textcolor{blue}{\textbf{j}}}}
$$

Сада откуцати **3**. Кликнути мишем било где на екрану и видеће се да се резултат променио.

## *3. Израчунавати функције и изразе по опсезима*

Оператор опсега **..** је у **Matrix** палети а може се унети и куцајући тачка-запету **[**;**]** на тастатури. Ако се промени 2 у дефиницији од  $z$  у 4 видеће се веће табеле. Да би се креирале ове табеле, треба само откуцати **z=**, **f(z)=** и тако даље.

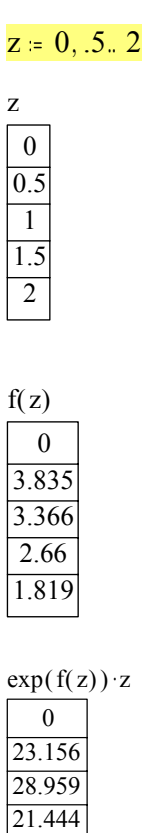

12.326

## *4. Брзо цртати графике функција*

Употребити X-Y Plot дугме у **Graph** палети, или откуцати **[Ctrl]2** да се добије оператор цртања; затим откуцати изразe које треба нацртати у средње плејсхолдере на x и y оси. Могуће је откуцати изразе само на y оси, и Mathcad ће аутоматски изабрати подразумевани опсег на x оси! Може се унети и неколико израза раздвојених запетама (**,**) у ове плејсхолдере на осама да би се приказале вишеструке линије.

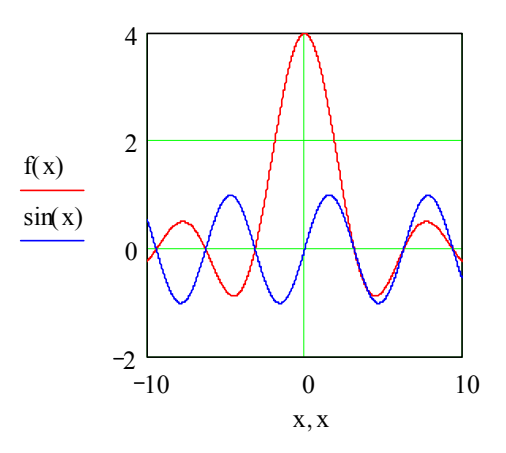

## *5. Визуализовати подаци у две и три димензије*

Следећи цртежи показују како Mathcad може аутоматски интерполирати 3D разасути (scatter) цртеж да би креирао цртеж површи. Иста матрица тачака је приказана на оба цртежа. Први цртеж је креиран помоћу **Graph/3D Scatter Plot** из менија **Insert**, а други цртеж је креиран помоћу **Graph/Surface Plot** из менија **Insert**. Могу се такође употребити одговарајућа дугмад из **Graph** палете.

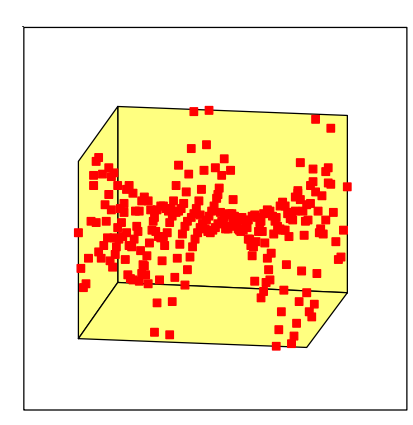

 $X, Y, Z$ 

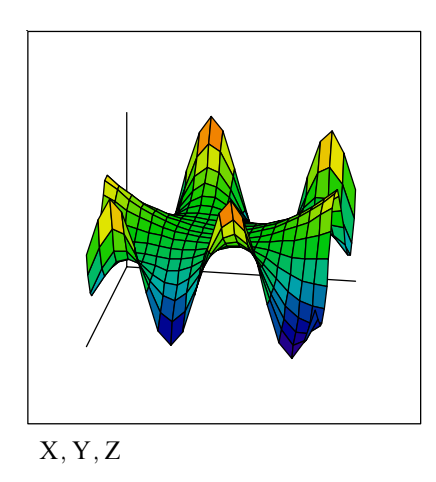

### *6. Израчунавати суме и интеграли*

Оператори за суме и интеграле су у **Calculus** палети. Да би се написао један овакав израз, треба кликнути на радни лист да би се позиционирао црвени крстић, кликнути на одговарајуће дугме на палети, а онда попунити сваки плејсхолдер.

$$
\sum_{n=0}^{10} \frac{1}{n!} = 2.7182818
$$

$$
\int_{0}^{1} \frac{1}{1+x^2} dx = 0.785
$$

### *7. Вршити матрична израчунавања*

Да би се унела матрица, треба кликнути на 3 пута 3 икону матрице на **Vector and Matrix** палети (или изабрати **Matrix** из менија **Insert**), изабрати број редова и колона, а онда попунити плејсхолдере.

$$
A = \begin{bmatrix} 4 & 5 & 1 \\ 5 & 0 & -12 \\ -7 & 2 & 8 \end{bmatrix}
$$

Да би се израчунала инверзна матрица, треба само откуцати **A^-1=.** 

$$
A^{-1} = \begin{bmatrix} 0.074 - 0.117 - 0.184 \\ 0.135 & 0.12 & 0.163 \\ 0.031 - 0.132 - 0.077 \end{bmatrix}
$$

Да би се нашла детерминанта, треба откуцати вертикалну црту, **|**, или употребити дугме на **Vector and Matrix**  палети.

$$
|\mathbf{A}| = 326
$$

## *8. Решавати једначине нумерички*

Треба покренути Mathcad-ов налазач корена (root finder) са претпоставком . . .

 $t = 1$ 

. . . и Mathcad ће пронаћи најближе решење.

root  $(t^2 - \cosh (t) , t) = 1.621$ 

## *9. Изводити симболичке операције*

**Олитризовање**  $x^7 - 1$  даје  $(x - 1) \cdot (x^6 + x^5 + x^4 + x^3 + x^2 + x + 1)$ и 0 ∞  $e^{-x^2} dx$  даје  $\frac{1}{2} \cdot \sqrt{\pi}$ 

Квадратни израз

 $x + 1 = \frac{1}{x}$ 

$$
\frac{x}{2} = \frac{1}{2} \cdot \sqrt{5}
$$
\n
$$
\frac{-1}{2} - \frac{1}{2} \cdot \sqrt{5}
$$

Ове симболичке операције се извршавају кликањем на израз и избором команди из менија **Symbolics** . Постоје команде за упрошћавање, развијање, факторизовање, диференцирање, интегрирање, решавање једначина, генерисање редова у развијеном облику, извођење матричних операција, и још много тога.

#### *10. Креирати вишелинијске процедуре употребом нових оператора за програмирање*

Треба употребити операторе на **Programming** палети да би се изградиле вишелинијске Mathcad-ове процедуре са стандардним контролним структурама: for и while петље, гранање, рекурзије, и остало. Програми су ''без шавова'' интегрисани у Mathcad-ове живе радне листове и математичку нотацију и могу оперисати са скаларима, векторима, низовима, па чак и са низовима низова. Погледајмо следећи пример програмирања:

$$
f(x) := J1(x) \cdot \cos\left(\frac{FRAME}{20} \cdot 2 \cdot \pi\right)
$$
\na := 0  
\nb := 3.833  
\nx n := 17  
\n
$$
j := 0.. \, \text{sn}
$$
\nj := 0.. m  
\nNthRoot (a, n, \varepsilon) := 
$$
\left|\text{estrt} \leftarrow \frac{a}{n^2}\right|
$$
\nwhile 
$$
\left|\text{estrt}^{n} - a\right| \geq \varepsilon
$$
\n
$$
\text{estrt} \leftarrow \left(1 - \frac{1}{n}\right) \cdot \text{estrt} + \frac{a}{n \cdot \text{estrt}^{n-1}}
$$
\n
$$
\text{estrt}
$$

Горњи програм имплементира Њутнов (Newton) метод за налажење **n-**тог корена броја унутар толеранције **e**  што је затим примењено у следећем примеру:

$$
rr_{i} := a + \frac{b - a}{xn} \cdot i
$$
  
\n
$$
ss_{j} := -\pi + \frac{2 \cdot \pi \cdot j}{rn}
$$
  
\n
$$
Xc_{i,j} := rr_{i} \cdot sin (ss_{j})
$$
  
\n
$$
Yc_{i,j} := rr_{i} \cdot cos (ss_{j})
$$
  
\n
$$
Zc_{i,j} := f (rr_{i}) \cdot sin (ss_{j})
$$
  
\n
$$
NthRoot (7, 5, 10^{-6}) = 1.476
$$

## *11. Креирање анимација да би се визуализовали резултати у времену*

Сваки део Mathcad-овог радног листа може се анимирати. Например, доњи граф се може анимирати бирањем **Animate** из менија **View,** а онда уношењем вредности за FRAME од 0 до 20 у дијалог-бокс. Затим треба селектовати доњи регион и коначно притиснути **Animate**. Видеће се пре-процес анимације. Затим Mathcad приказује и снима анимацију као стандардни видео фајл или је уграђује у радни лист.

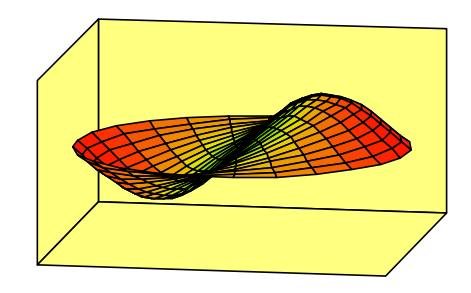

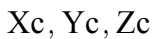

Ово је само ''загребало површину'' Mathcad-ових математичких могућности, али се надамо да ће подстаћи читаоца да дубље истражује овај програм. У следећим одељцима научићемо како креирати основне елементе Mathcad-овог радног листа: једначине, текст, и графику.